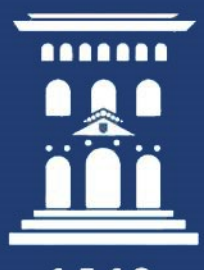

## **Universidad** Zaragoza

1542

Servicio de Informática y Comunicaciones

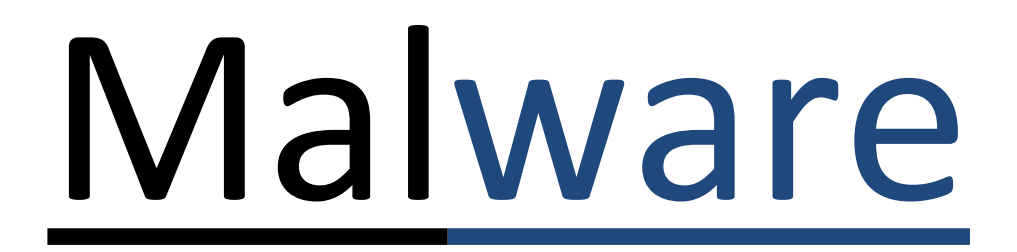

## Ransomware

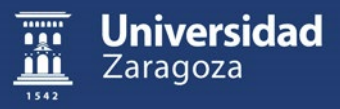

## ¿Qué es el malware?

*"Todo software o actos creados para afectar maliciosamente a los sistemas informáticos es malware"*

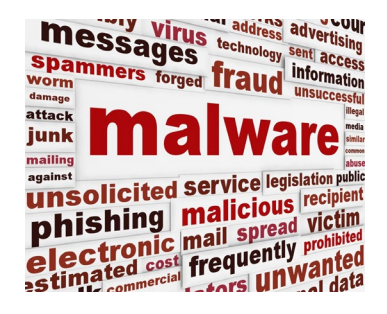

*"Ransomware es malware que cifra los datos del usuario, solicitando un rescate económico e infectando a otros equipos"*

*"Phising es malware que mediante técnicas de ingeniería social hacen que un usuario introduzca sus credenciales en una web que no es en realidad la que parece"*

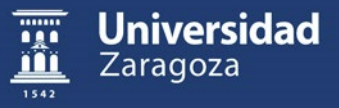

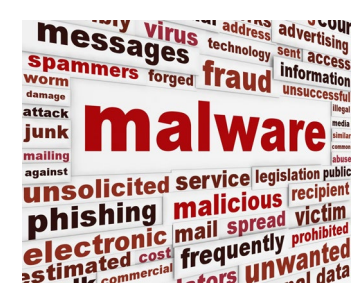

- **Está siendo un negocio muy lucrativo. No es un hacker solitario … son auténticas mafias**
- **No es una moda pasajera -> ha venido para quedarse**
- **Cada vez va a más -> más dispositivos -> IoT**

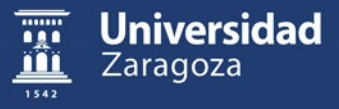

### Equipo infectado

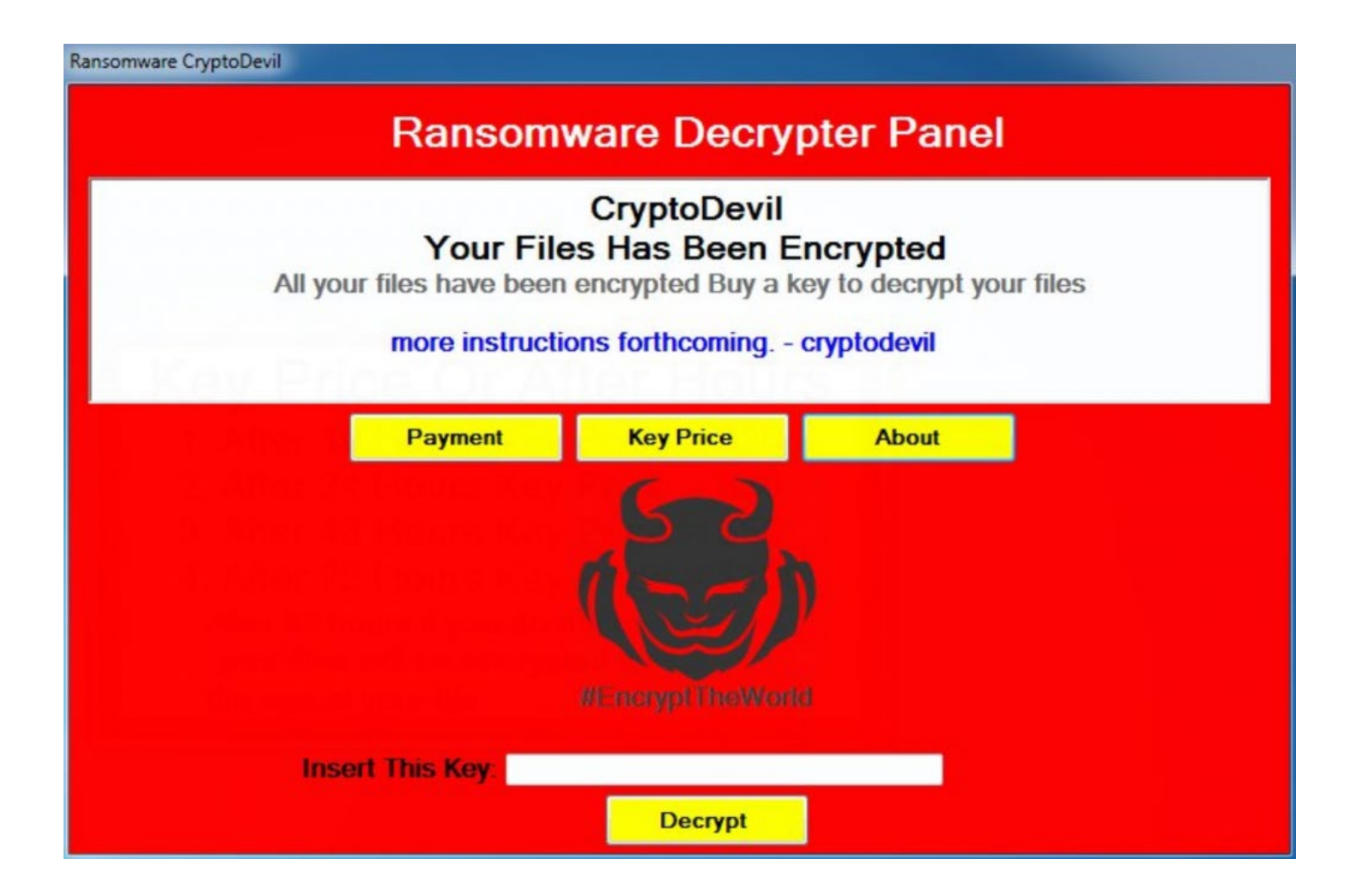

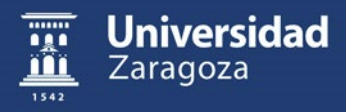

### Equipo infectado

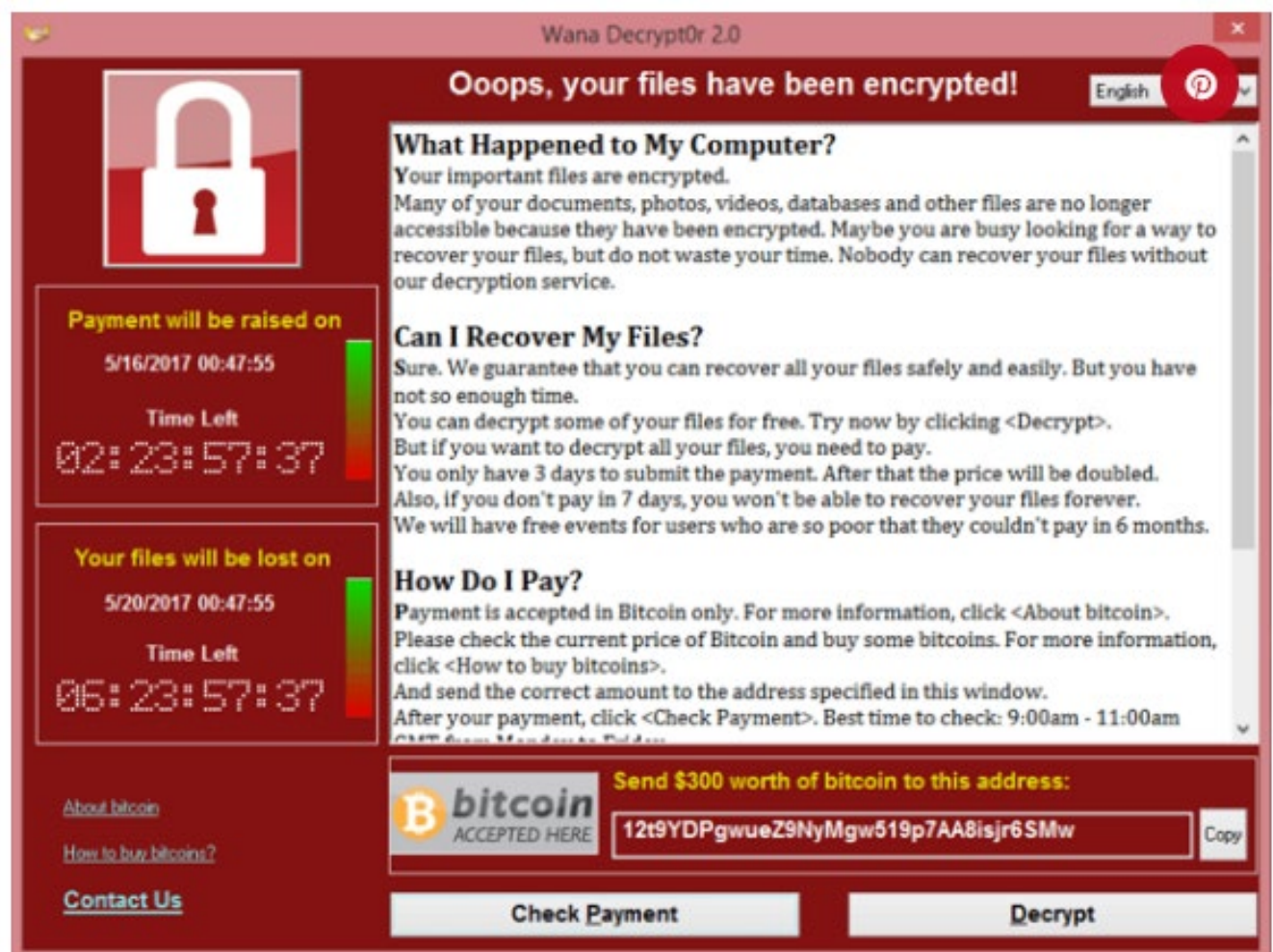

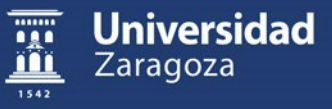

#### **Cómo actuar en caso de infección**

Hay que ser rápido y de inmediato, para evitar contagios:

- **1. Guardar documentos y APAGAR EL EQUIPO**
- 2. Notificar de inmediato al SICUZ

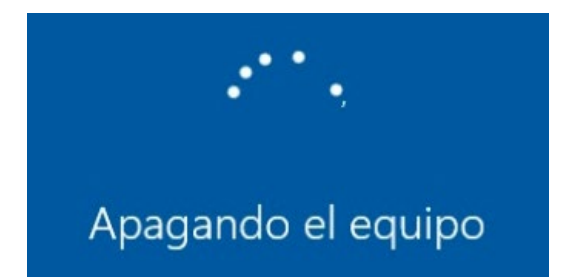

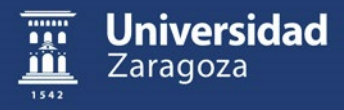

- 1. Si aparece en mi pantalla el **mensaje de equipo infectado**
- 2. O bien, **no podemos abrir varios documentos**
- 3. O bien … nos hemos dado cuenta de **haber "clickado" en un link** de correo fraudulento sin querer
- 4. O, se han **puesto en marcha sin intervención** equipos que estaban apagados

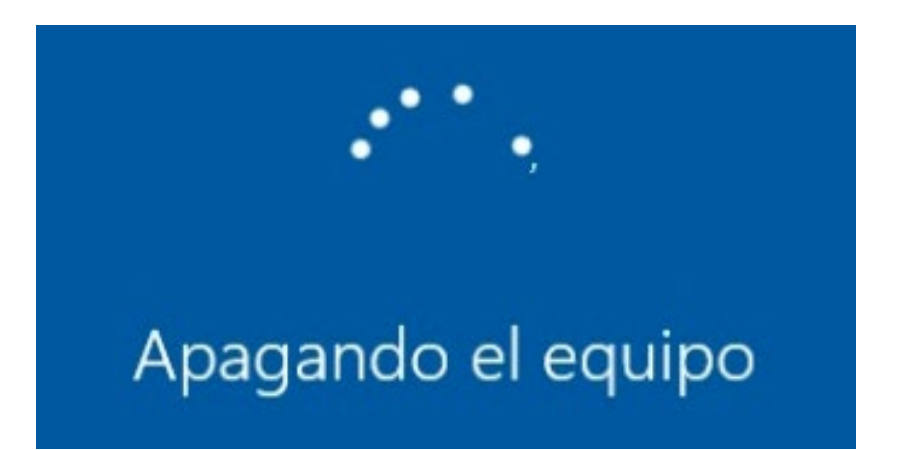

#### Apagar el equipo y avisar a vuestro Técnico del **SICUZ** cuanto antes

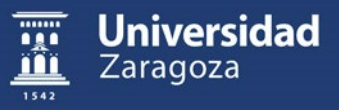

# Situación actual

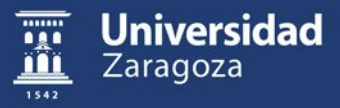

## Situación actual … y hablamos de ahora!

#### **ComputerHoy.com**

Servicios públicos de todo el país están caídos por un ataque ransomware a su proveedor en la nube ASAC

Servicios públicos de todo el país están caídos por un ataque ransomware a su proveedor en la nube ASAC. Noticia. ASAC servicios en la nube.

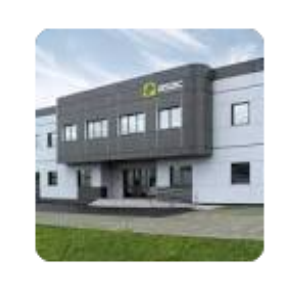

#### V La Vanguardia

La mayor red de oleoductos de EE.UU. paralizada por un ataque de "ransomware"

Colonial, la mayor red de oleoductos de Estados Unidos, ha tenido que paralizar todas sus operaciones por un ataque de "ransomware" en el ...

Hace 1 día

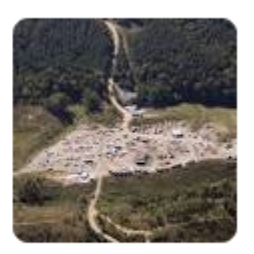

#### **IR** IT Reseller

Hace 20 horas

Hace 1 día

#### El ransomware es cada vez más profesional y los ataques ...

Los ciberdelincuentes están constantemente innovando, a la caza de vulnerabilidades para lanzar oleadas de ransomware. Además del robo ...

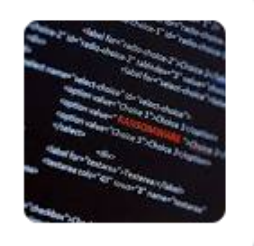

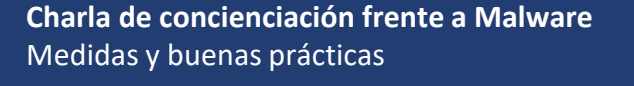

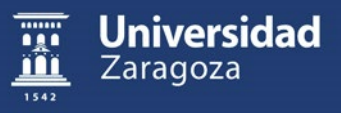

#### OelDiario.es Inicia sesión Hazte socio/ Castilla-La Mancha Coronavirus en Castilla-La Mancha ¿Quiénes somos? Agroalimentaria Viajes Nuestros blogs  $\sim$  Apúntate al bolet... El programa malicioso Ryuk, causante del ciberataque en la Universidad de Castilla-La Mancha, el mismo que hizo caer al

La Institución académica confía en recuperar los datos y los servicios digitales de la UCLM "en próximos días" tras el ataque "premeditado contra la infraestructura crítica de la universidad"

**SEPE** 

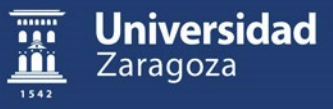

## Efectos de **Ryuk** -> el del SEPE o la UCLM

Es un ransomware que básicamente lo que nos hace es:

- **1. Cifra los documentos locales** o en **unidades de red de carpetas compartidas** mediante una clave criptográfica y **pide rescate económico** (criptomonedas) para poder descifrarlos. **El pago no garantiza la recuperación**
- **2. Intenta arrancar** equipos apagados (para posteriormente intentar infectarlos)
- **3. Sondea la red y subredes adyacentes** para afectar a otros equipos y así seguir replicándose
- 4. Es **transparente al usuario**. No se percata (salvo en equipos antiguos debido a su lentitud al encriptar documentos grandes)
- 5. Cuando aparece el **pantallazo**, ya ha cifrado tu equipo

[Informe de CCN-CERT Código Dañino Ryuk](https://www.ccn-cert.cni.es/informes/informes-ccn-cert-publicos/5768-ccn-cert-id-03-21-ryuk-ransomware/file.html)

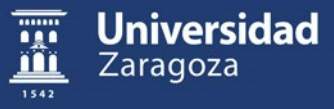

# ¿Cómo se contagia?

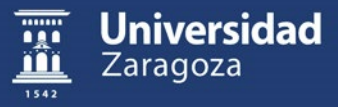

## Agujeros de seguridad en sistemas, servicios y programas

## Equipos desactualizados

## Descuidos y errores humanos

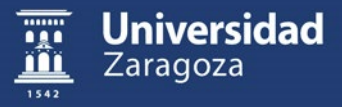

#### **Principales vectores de entrada**

- **correo malicioso** -> adjunto ejecutable -> link
- **penDrive** infectado
- **macros** de Office de dudosa procedencia.

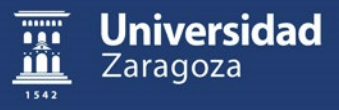

#### **Ejemplo de correo malicioso "detectable"**

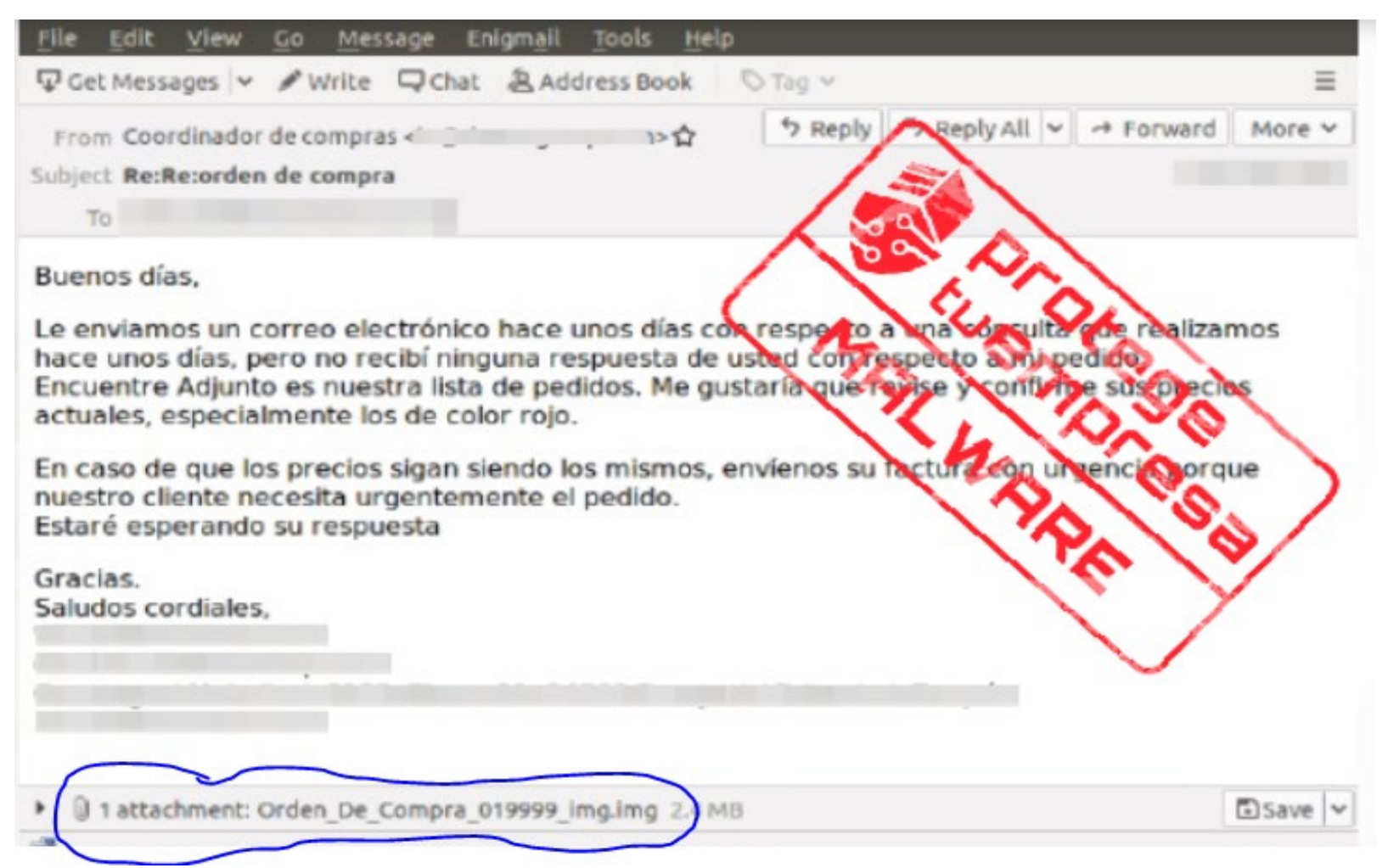

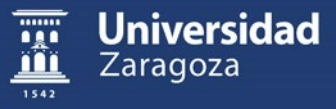

#### **Ejemplo de correo malicioso "detectable a la vista"**

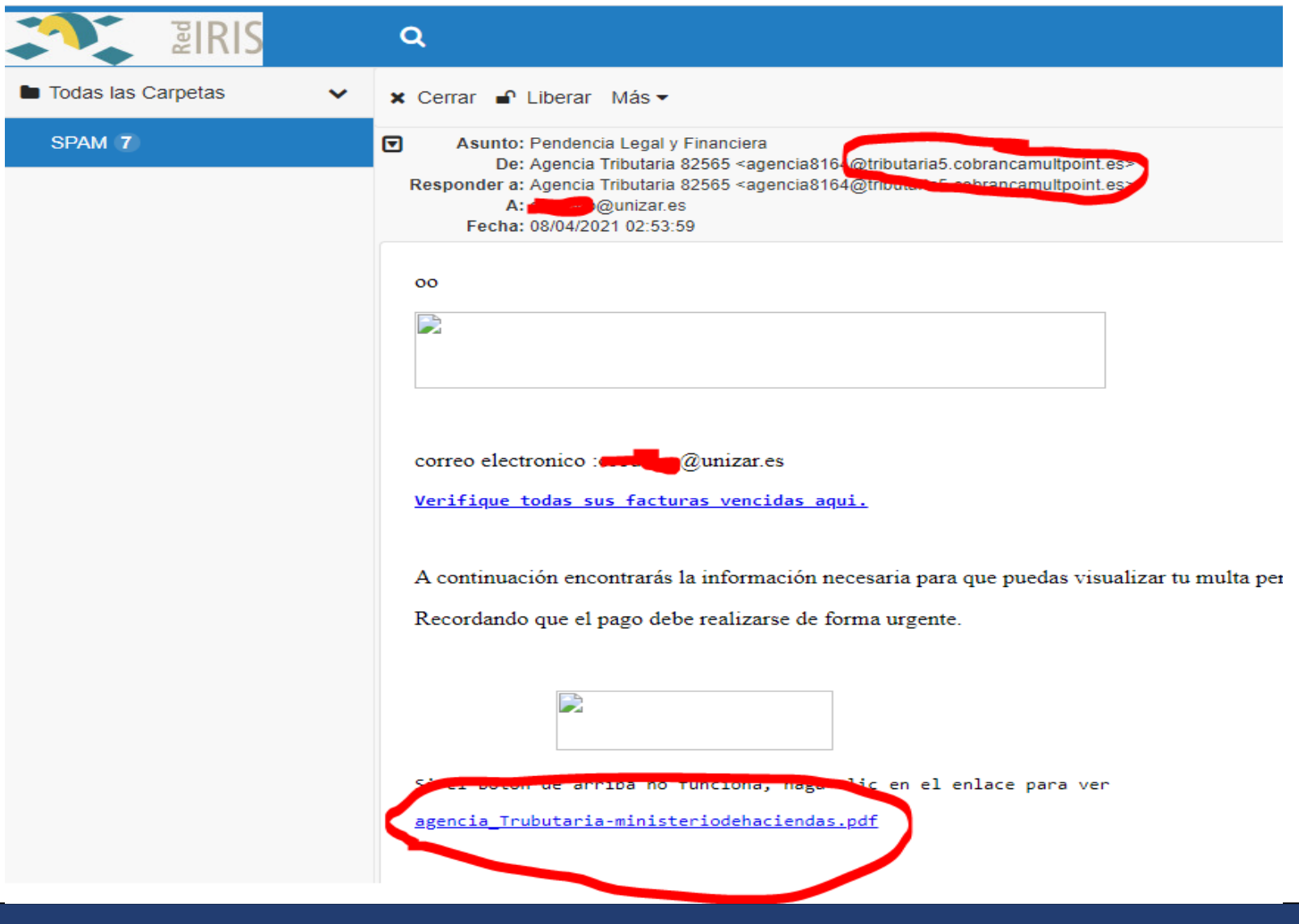

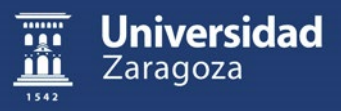

#### **Ejemplo de correo malicioso "detectable a la vista" enlace a código Javascript"**

**El texto del enlace no tiene por qué coincidir con el enlace real**

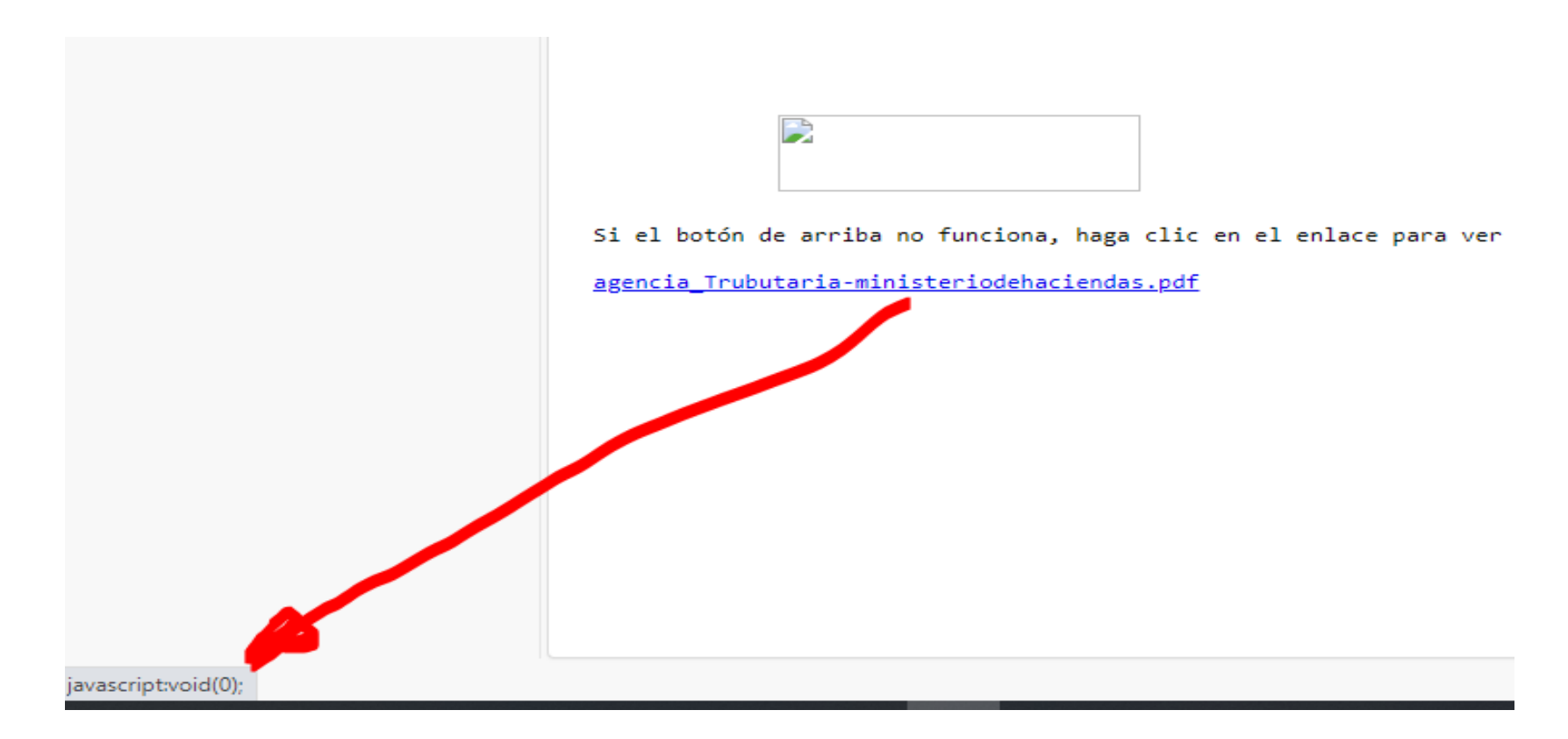

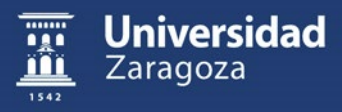

#### **Ejemplo de correo malicioso "confiable a la vista"**

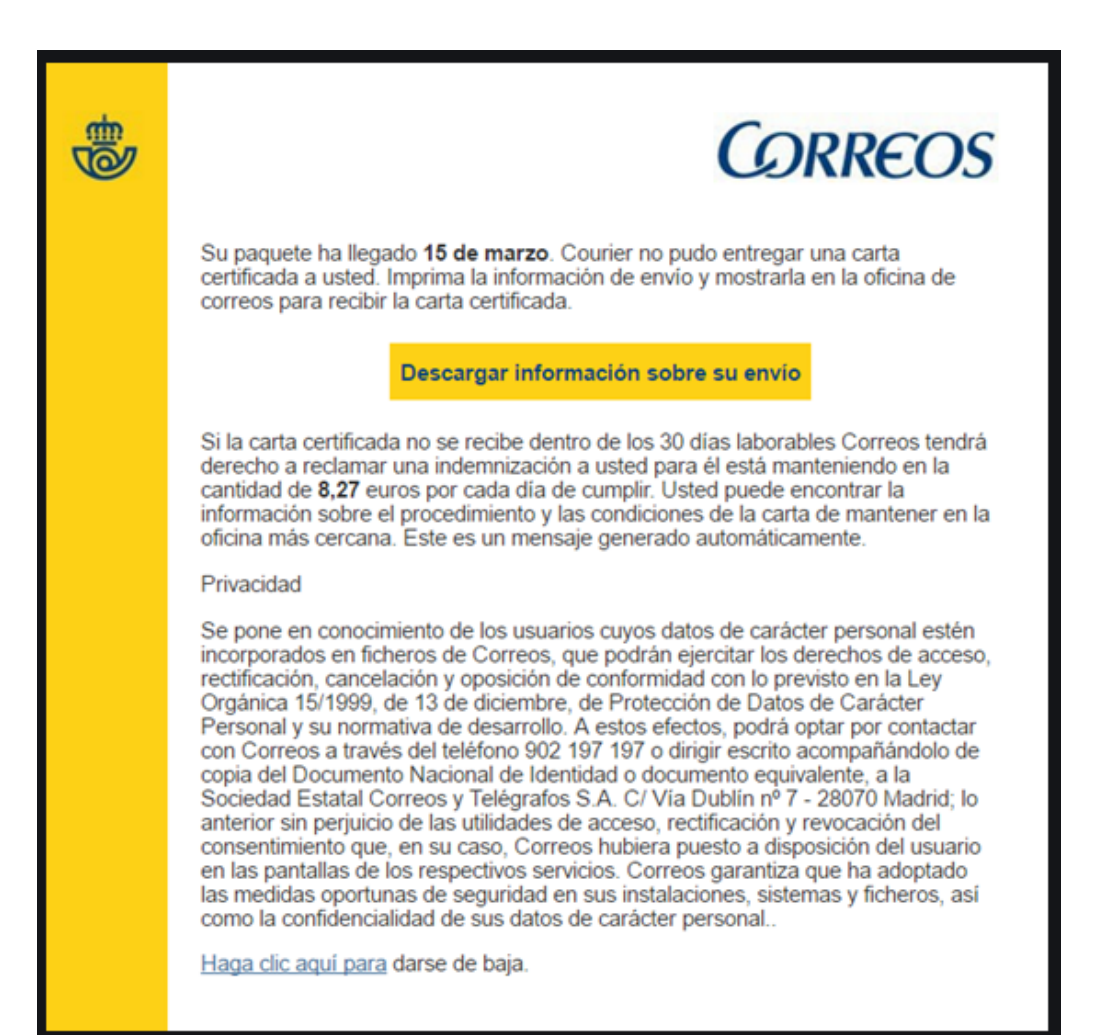

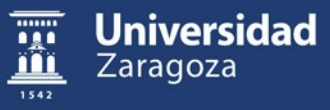

## Acciones Preventivas por parte del SICUZ

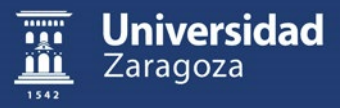

#### **Acciones preventivas tomadas por parte de SICUZ**

- ❖ A nivel de servidores -> **SICUZ** Área Sistemas (Refuerzo Copias, Actualización Sistemas, etc ...)
- ❖ A nivel de red -> **SICUZ** Área Comunicaciones (Monitorización y Alertas, etc ...)
- ❖ A nivel de ordenadores personales -> **SICUZ** Área Usuarios recomienda:
	- $\triangleright$  Migrar equipos win XP, 7 -> win10 (equipos que puedan soportarlo)
	- $\triangleright$  Actualizaciones automáticas win10 activadas
	- ➢ Antivirus ESET última versión (8) disponible en Unizar (licencia disponible sólo equipos propiedad de la universidad).
	- ➢ **SALVAGUARDAR DATOS LOCALES PREFERENTEMENTE EN UNIDAD DE DISCO EXTERNA USB EN GOOGLE DRIVE O MICROSOFT ONEDRIVE**

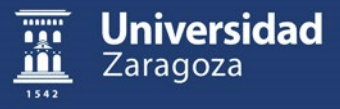

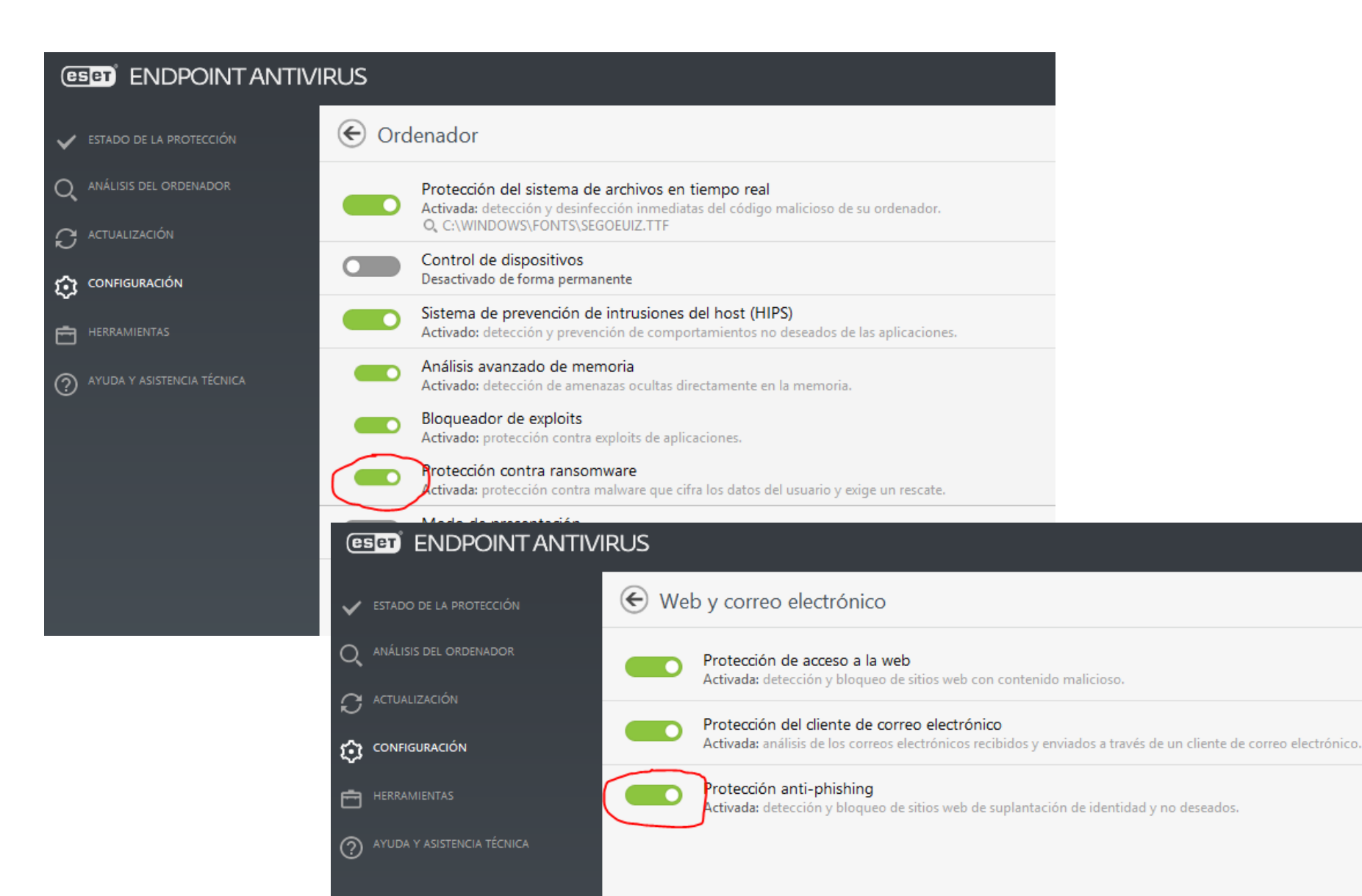

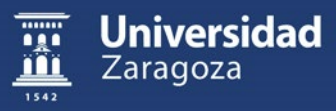

#### **Acciones preventivas tomadas por parte de SICUZ**

## **microCLAUDIA**

#### **Centro de vacunación**

Basado en el motor de CLAUDIA, es el centro de vacunación del CCN-CERT que proporciona protección contra malware de tipo ransomware mediante el despliegue de vacunas en el equipo.

¿Has desplegado ya microCLAUDIA?

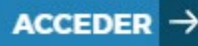

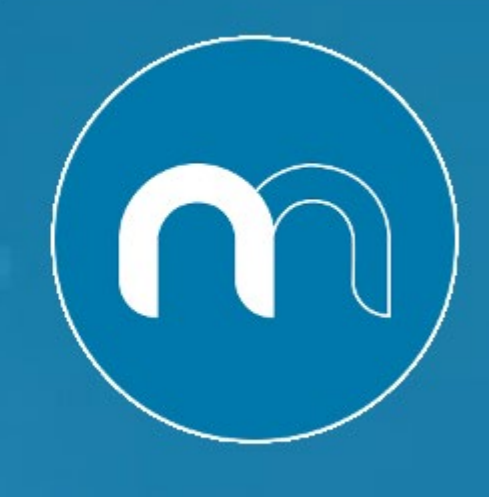

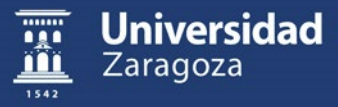

# Copias de seguridad

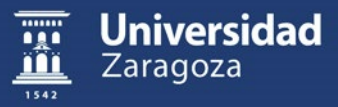

En caso de una infección **el SICUZ podrá restaurar copias de sus servidores carpetas compartidas, de moodle, de documenta, de lo que tenga en sus servidores**, etc

> Se podrán restaurar los equipos de trabajo a como estaban recién instalados, con sus programas **pero no con sus datos**

**Los datos locales los teneis solo vosotros**

**Es imprescindible que hagáis copias de seguridad de vuestros datos importantes**

Los técnicos del SICUZ estamos a disposición para cualquier ayuda que necesiteis

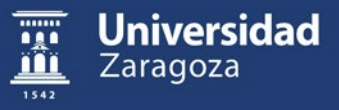

Copias de Seguridad

#### **Soportes: Qué guardar:**

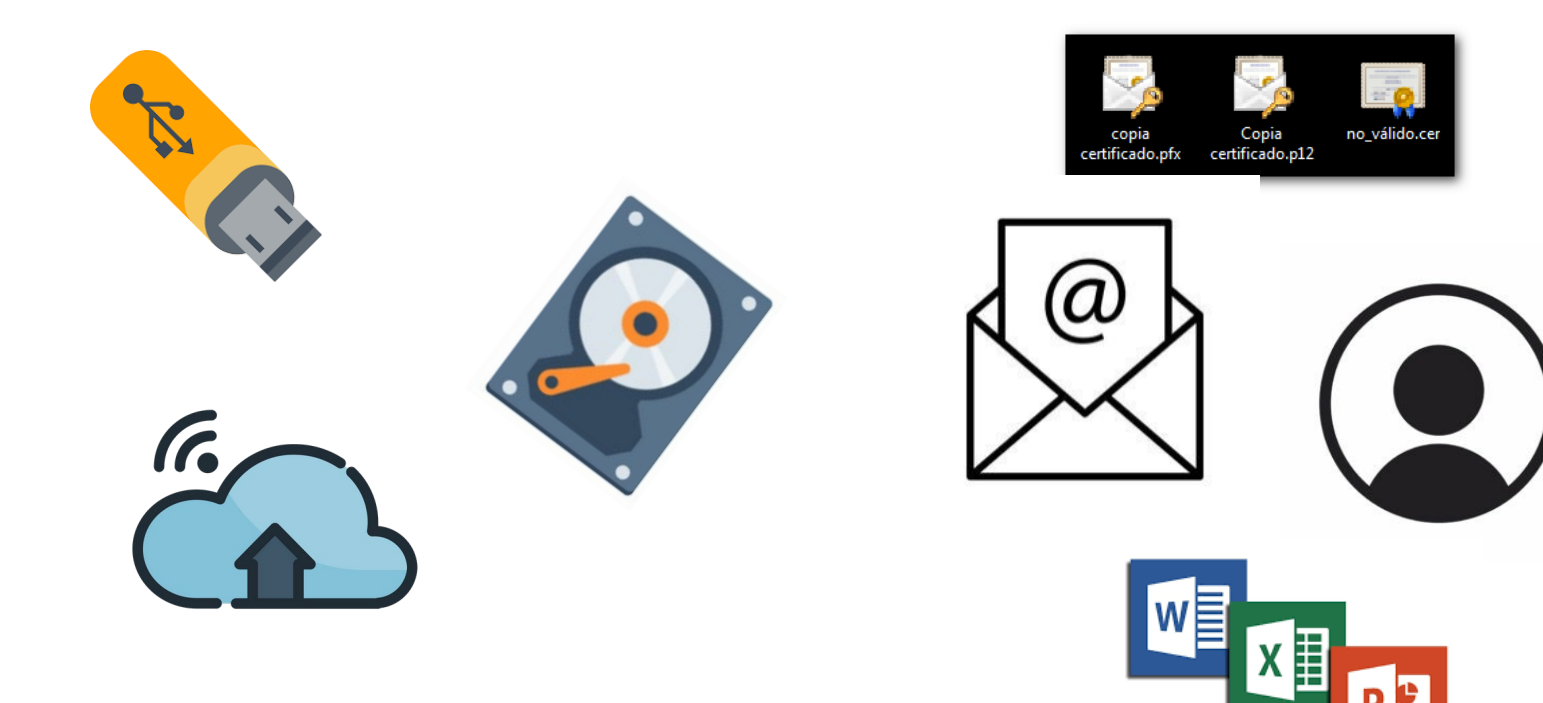

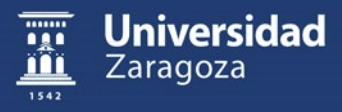

Copias de Seguridad

## La Regla del **3 – 2 – 1**

• De cada archivo guardar **3** copias

*Disco de nuestro ordenador de trabajo*

• Guardar **2** de ellas en soportes diferentes

Un usb o disco externo (sin conexion permanente)

• Al menos **1** de ellas en un lugar externo

Google Drive, Dropbox, etc…

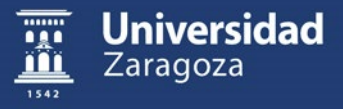

## Copia de seguridad en la nube

## **Google Drive, Dropbox o similar**

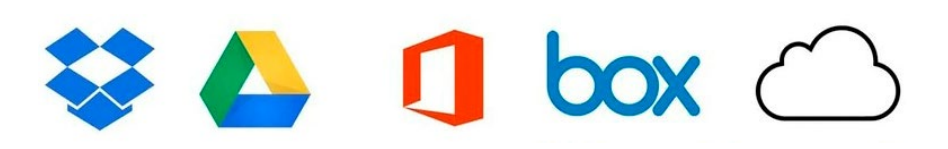

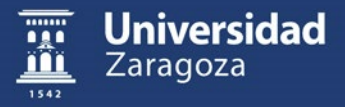

**Desactivar la sincronización automática.**  desinstalando el software que se instala por defecto con Google Drive o similar

**Conectarse puntualmente** a la página web de Google Drive o Dropbox únicamente para hacer la copia

**Así evitaremos que un posible ataque nos cifre los ficheros en la nube**

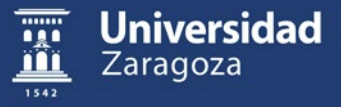

#### **Demo de copia a Google Drive utilizando su web**

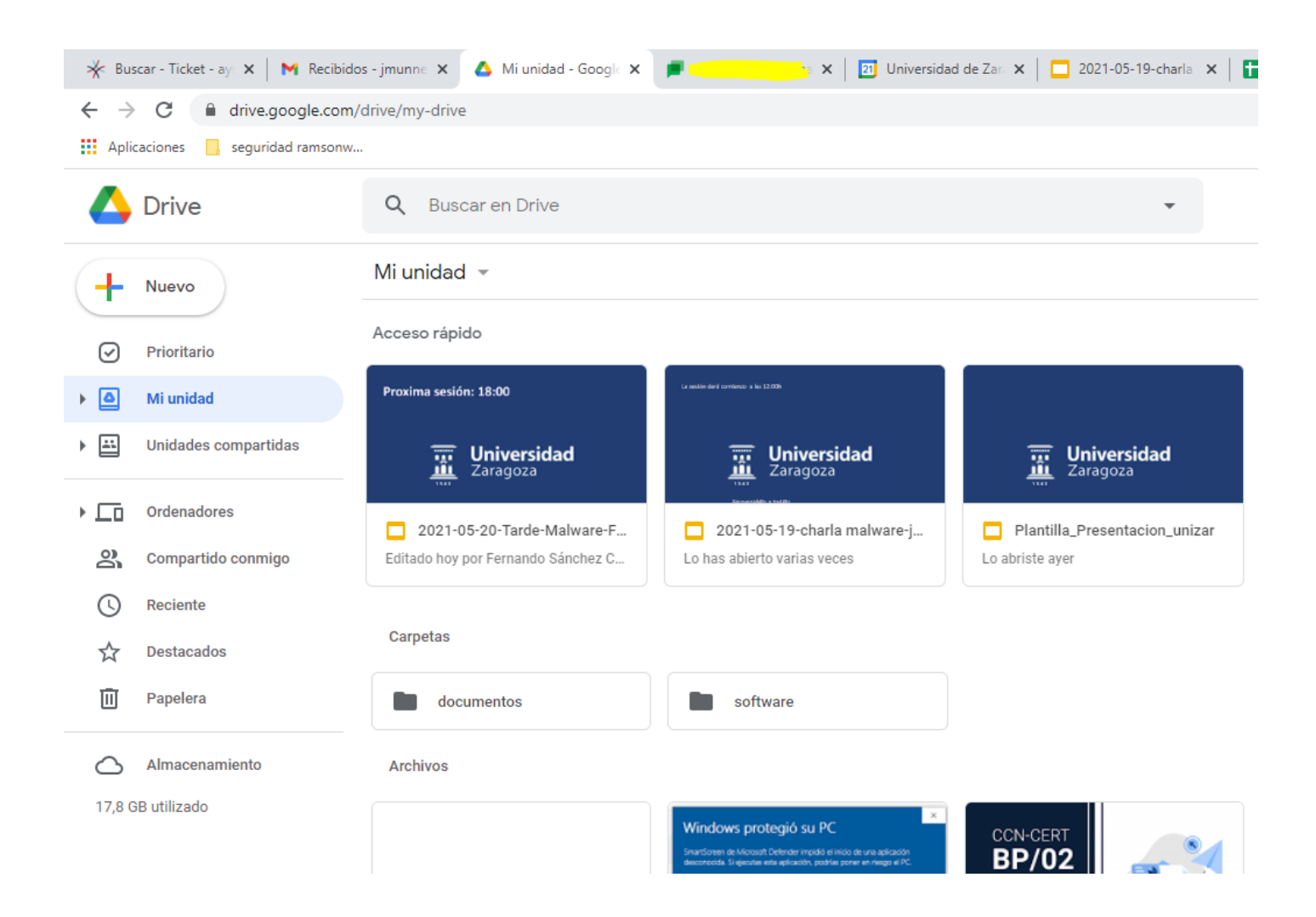

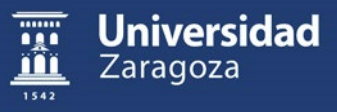

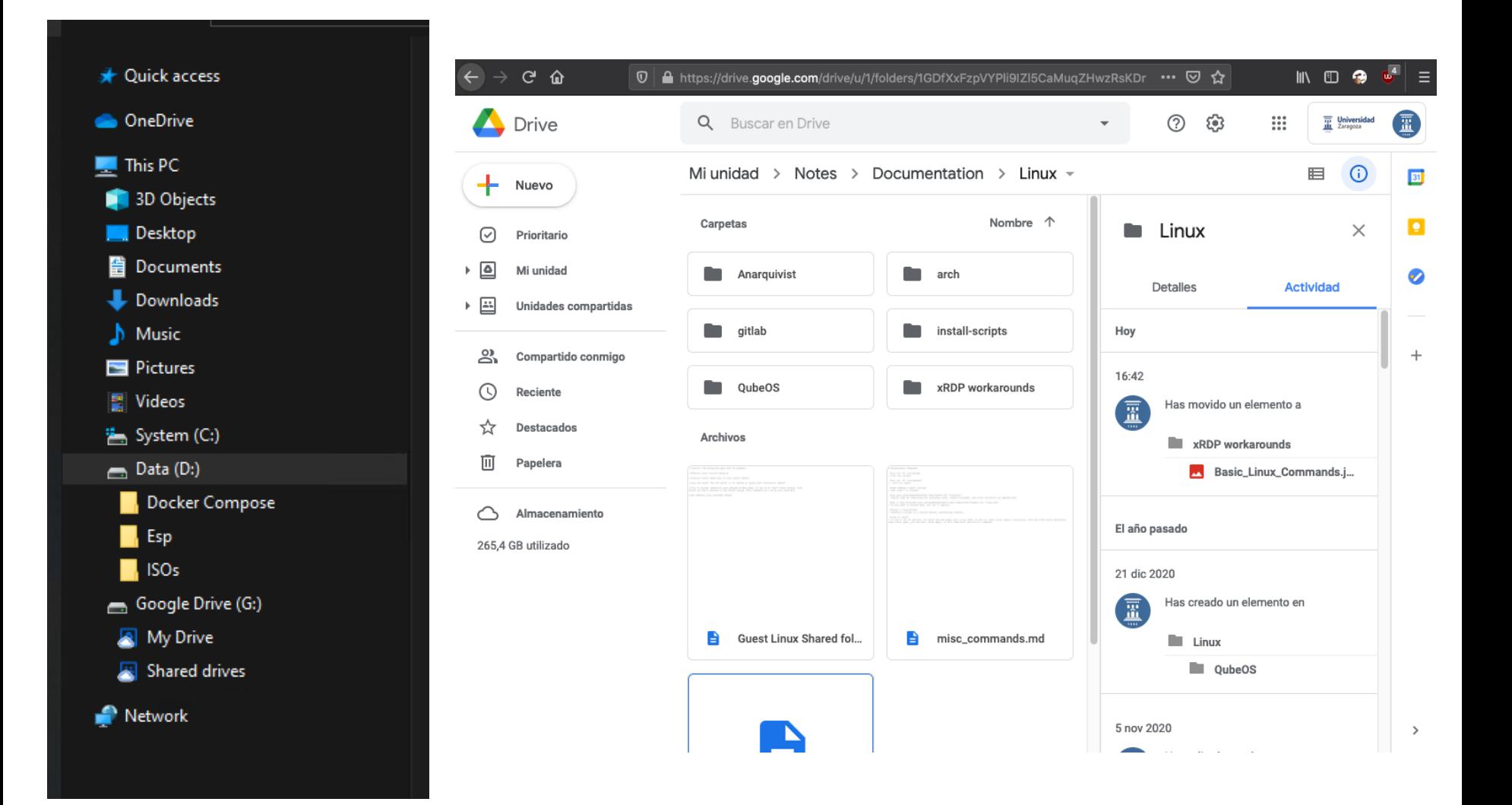

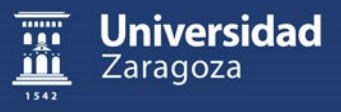

## Copia de seguridad en dispositivo USB

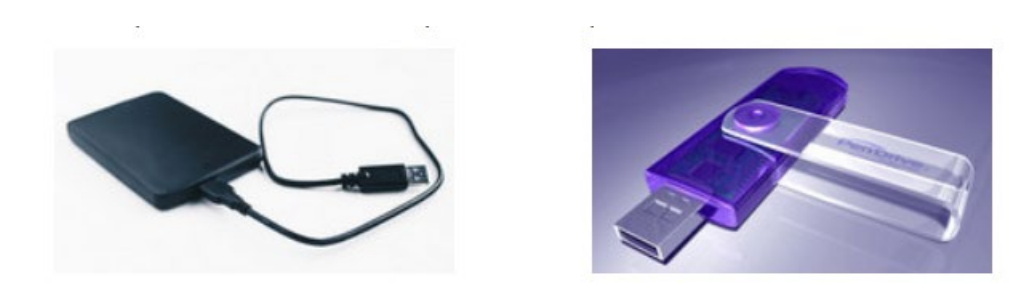

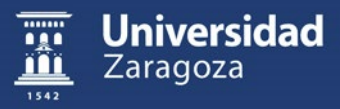

Conectar el dispositivo Únicamente para hacer la copia desenchufándolo después

Así evitaremos que un posible ataque de ransomware nos cifre la información del dispositivo USB

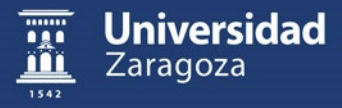

## **Confidencialidad de los datos**

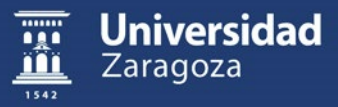

Al hacer una copia en un dispositivo externo USB, **corremos el riesgo de que caiga en manos de terceros** por pérdida o robo

**Es importante cifrar la información o mantener el dispositivo bajo llave**

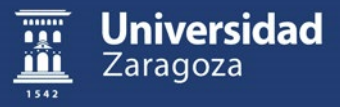

Para cifrar los datos, el método recomendado es utilizar la aplicación libre [7Zip](https://www.7-zip.org/)

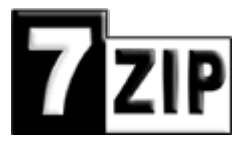

#### **Creando un archivo comprimido con contraseña y guardando en el dispositivo este archivo**

En el [Canal Herramientas TIC Unizar](https://www.youtube.com/channel/UClEgSf8fm9ikF6_Vro1voMQ) se encuentra disponible un vídeo que explica como cifrar y proteger en [un archivo con contraseña una carpeta con el software](https://www.youtube.com/watch?v=JoytQygJLHI&t)  7Zip

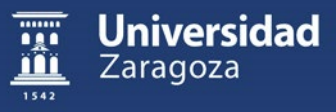

Recordemos que una copia de seguridad no es tal hasta que has probado a restaurar o acceder al contenido de la misma

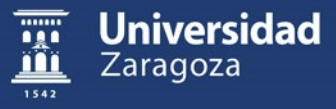

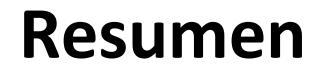

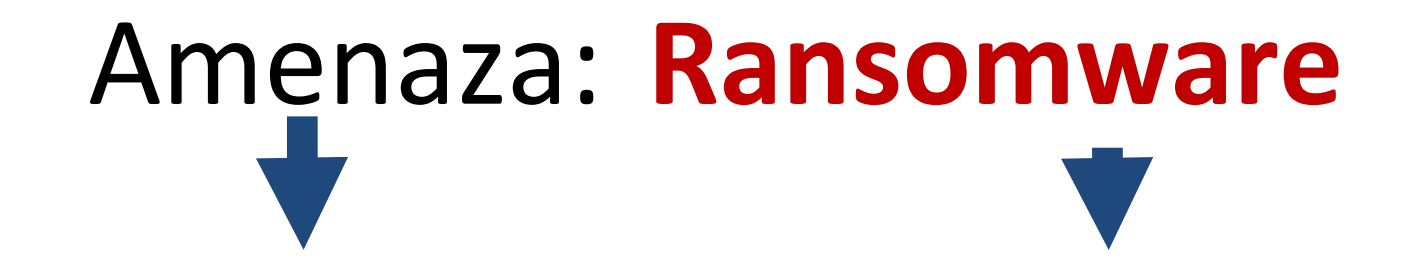

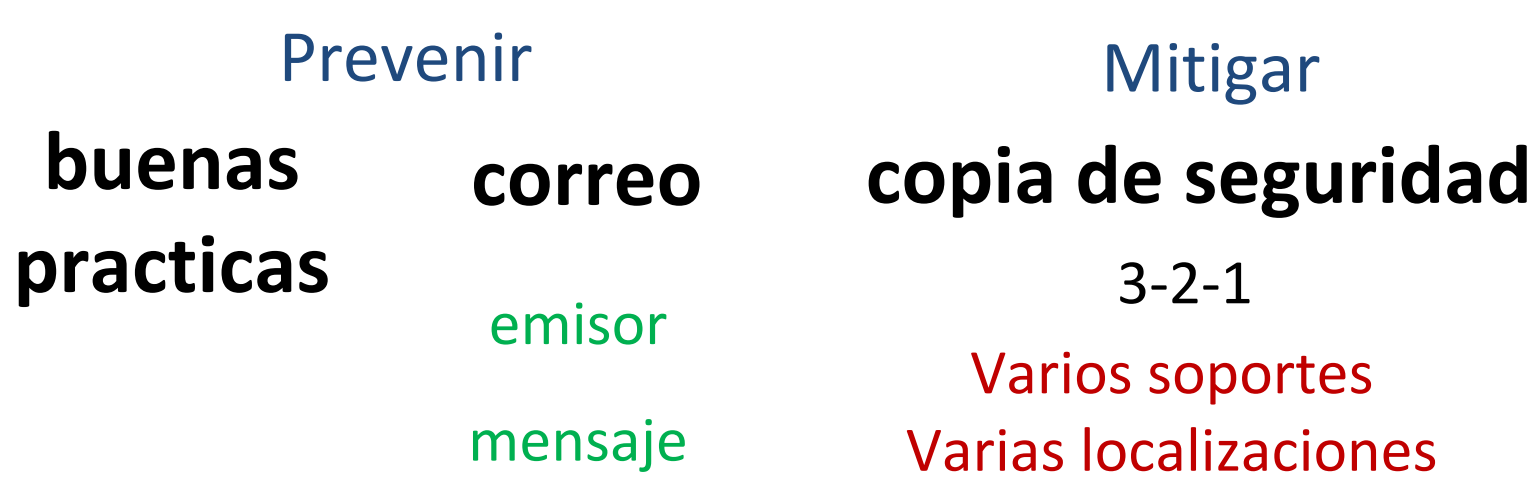

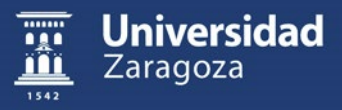

## Más información:

## **[sicuz.unizar.es/copias-seguridad](https://sicuz.unizar.es/copias-seguridad)**

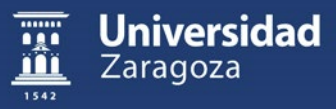